**МБОУ «Школа-гимназия» г. Ярцева Смоленской области**

# *Использование цифровых образовательных ресурсов в организации дистанционного обучения*

**Слащинина Е.В., учитель информатики**

## **Подготовка и настрой!**

**Дистанционное обучение** такое же серьезное как и в классе, отличие только в том, что между преподавателем и учеником будет расстояние.

**Ученики должны** проявить больше старательности в самостоятельном изучении материала контроль за исполнением которого осуществляется учителем дистанционно с помощью оценки.

**Учитель должен** пересмотреть свою рабочую программу и составить план работы для себя:

- какие учебные материалы надо создать?
- как мониторить работу ребят?
- как и когда предоставить обратную связь?

## **Выбор платформы обучения**

**(**влияет на качество освоения учебного материала**)**

**Платформа** - это точка входа, через которую обучающиеся получают доступ к учебным материалам

**Платформа** осуществляет связь между учителем и учеником.

- **Образовательные платформы:**
	- Google Classroom
	- ЯКласс
	- Учи.ру
	- СДАМ ГИА: РЕШУ ЕГЭ
- **Системы диcтанционного обучения (например, Moodle)**
- **Платформы, созданные и подготовленные самим учителем:**
	- Сайт (например, на платформе Google Sites)
	- Блог
- **Платформы, предназначенные для передачи и обмена сообщениями:**
	- Мессенджеры (WhatsApp, Viber и т.д.)
	- Закрытые группы в социальных сетях
	- Электронная почта

### **Лучше использовать образовательные онлайн платформы!**

## **Что разместить на платформе дистанционного обучения?**

### **Учебные материалы**

- можно использовать готовые, если это образовательная платформа
- можно создать самим и прикрепить в виде фалов(текстовых, электронных таблиц, презентаций, графических, звуковых и видеофайлов, ссылок)
- **Инструкции по работе** с учебным материалом, рекомендации, подсказки
- **Указать время**, которое требуется для работы над заданием
- **Задания для самопроверки**
- **Задания для контроля** усвоения темы или раздела
- **Чат** (для общения и ответов на вопросы)

## **Выбор формы дистанционного обучения**

 **Online** (единый формат времени организации занятий по плану) **Сервисы(с возможностью демонстрации экрана):**

- Zoom
- **FacebookLive**
- **InstagramLive**
- WiziQ
- **Perescope**
- **Skype**
- **Offline** (свободный друг от друга режим занятий)

## **Передача учебного содержания**

- **С помощью офисных приложений MicrosoftOffice, LibreOffice** (текстовые документы, электронные таблицы, презентации)
- **Рабочих листов документов Google** ( с правом доступа ученику)
- **Онлайн досок**
	- iDroo [http://iDroo.com](http://idroo.com/)
	- Realtimeboard [http://realtimeboard.com](http://realtimeboard.com/)
	- Bitpaper [http://bitpaper.io](http://bitpaper.io/)
	- Awwapp [http://awwapp.com](http://awwapp.com/)
	- Pixiclip <https://te-st.ru/entries/pixiclip/>

### **Что нужно знать для работы с онлайн доской?**

- нужна регистрация на сервисе для учителя (для ученика необязательно);
- доступ ученика к доске осуществляется по ссылке;
- писать на доске можно при помощи компьютерной мыши, но гораздо удобнее использовать **планшет со стилусом**, тогда о неудобстве при письме можно забыть; - у каждой онлайн доски есть свой **набор инструментов** для работы.

# **Передача учебного содержания**

### **Запись видео** ( на камеру или запись с экрана)

Некоторые сервисы видеосвязи позволяют не только проводить видеоконференции онлайн, но и осуществлять соответствующую видеозапись, которую затем можно сохранить на видео сервисе или выложить на соответствующей учебной платформе.

#### **Что записывают и зачем?**

- Записывают технические обучалки (инструкции по работе с программами и сервисами)
- Записывают объяснение темы (урока, лекции)
- Записывают примеры решения заданий и упражнений

#### **Плюсы:**

- возможность просмотреть урок в любое удобное для ученика время;
- возможность повторного просмотра, паузы, если это необходимо;
- экономия времени как учителю, так и ученику.

#### **Сервисы записи видео с экрана:**

- Movavi Screen Recorder [https://kichkas.biz/progi/241-movavi-screen-capture](https://kichkas.biz/progi/241-movavi-screen-capture-studio-930-klyuch-aktivaciya.html)[studio-930-klyuch-aktivaciya.html](https://kichkas.biz/progi/241-movavi-screen-capture-studio-930-klyuch-aktivaciya.html)
- TechSmith Camtasia Studio [https://kichkas.biz/progi/124-techsmith-camtasia](https://kichkas.biz/progi/124-techsmith-camtasia-studio-8301471.html)[studio-8301471.html](https://kichkas.biz/progi/124-techsmith-camtasia-studio-8301471.html)
- Bandicam <https://kichkas.biz/progi/45-bandicam.html>

В наше время существует целый ряд облачных сервисов, с помощью которых можно создавать эффективные дидактические игры с организацией обратной связи и виртуальных классов.

Об их обучающем эффекте написано многое.

### **Особенности мультимедийной дидактической игры:**

- Носит эмоциональный компонент.
- Придает привлекательность образовательному процессу.
- Может использоваться на разных этапах урока:
	- на этапе погружения в тему, в качестве мотивации;
	- на этапе обобщения и повторения пройденного материала;
	- на этапе рефлексии для обратной связи.
- Имеет, как правило, жесткий алгоритм проведения, легко ложится на язык компьютерного программирования.

## **Методика создания и проведения дидактических игр**

**Виды цифровых дидактических игр:** индивидуальные, командные, фронтальные (с участием учителя).

Организационные и методические **требования к проведению:**

- режиссура
- сценарий
- регламент
- навигация
- темп (высокий)
- результаты

# **Организация обратной связи через самопроверку**

Сервисы для создания интерактивных заданий и тестов:

• Learning Apps • Kubbu Studu **Learning Quizlet** Stack **Apps.org** • еТреники • Барабук **Stadystack** & kubbu **Quiz Wizzer** Quizlet **00 00** eTreniki E code: 67294

### **еТреники ([https://etreniki.ru/\)](https://etreniki.ru/)**

еТреники — это онлайн-конструктор учебных тренажёров. Здесь, с по-мо-щью интернет-бра-у-зе-ра, вы смо-же-те кон-фи-гу-ри-ро-вать небольшие вебприложения — тренажёры.

Каж-дый тре-на-жёр по-лу-ча-ет на сайте уни-каль-ный код и до-сту-пен всем же-ла-ю-щим. Вам оста-ет-ся толь-ко по-де-лить-ся ссыл-кой.

**Плюсы:** полностью русскоязычный, бесплатный

**Минусы:** ссылку с игрой нельзя встроить на страницу сайта или блога.

### **Тренажеры:**

- Картофан (соотнести подписи из перечня с объектами на карте, отмеченными точками).

- Кокла (распределит набор слов по 2-3 и более категориям)
- Криптон (разгадать слова, в которых перепутаны буквы)

- Морфанки (выполнить морфологический разбор группы слов, разбор слов по составу)

- НЛО (удалить «неправильный» или лишний объект из группы)

### **Stadystack** [\(https://www.studystack.com/](https://www.studystack.com/))

- -флэш-карточки
- -кроссворды
- -тесты
- -поиск слов и др.

### **Quiz Whizzer** ([https://quizwhizzer.com/\)](https://quizwhizzer.com/)

QuizWhizzer - данный инструмент предлагает имитацию настольной игры, где участники продвигаются к цели по «тропе», отвечая на вопросы. После создания аккаунта загрузите фоновое изображение и добавьте пробелы для перемещения игроков, чтобы создать уникальную игровую карту для вашего теста.

По мере того, как ученики отвечают на вопросы, их аватары будут перемещаться по карте в реальном времени.

### **LearningApps.org** ([https://learningapps.org/\)](https://learningapps.org/)

Сервис для создания интерактивных упражнений.

**Плюсы:** ссылку на упражнение можно вставить на страницу сайта или блога. Можно отслеживать статистику по классу.

### **Wordwall** [\(https://wordwall.net/\)](https://wordwall.net/)

**[Wordwall](https://wordwall.net/)** представляет собой многофункциональный инструмент для создания как интерактивных, так и печатных материалов. Большинство шаблонов доступны как в интерактивной, так и в печатной версии. **Плюсы:** имеет русскоязычную версию.

- **Интерактивные** упражнения воспроизводятся на любом устройстве, имеющем доступ в интернет: на компьютере, планшете, телефоне или интерактивной доске.
- **Печатные** версии можно распечатать и использовать их в качестве самостоятельных учебных заданий.
- **Ссылку на игру** можно разместить на сайте, отправлять. Можно просматривать статистику по каждому ученику и общую по классу.

### **Барабук** ([https://www.barabook.ru/\)](https://www.barabook.ru/)

Барабук – это сервис для заучивания информации на мобильном устройстве. Флеш-карточки

- Подобрать из нескольких вариантов изображение, соответствующее лицевой карте.
- Вписать недостающую надпись.
- Подбор пары.
- Ввод текста.

**Плюс:** поддерживает русский и английский языки

**Минусы:** задания для выполнения доступны только на мобильном устройстве. Карточки с заданиями при составлении можно просматривать на компьютере.

# **Организация обратной связи через контроль со стороны учителя**

 $\circ$  $\Xi$ 

> 西  $\hbox{ }$  $\equiv$

Сервисы для создания заданий, упражнений и тестов:

• Google Form

• Quizizz

• Kahoot

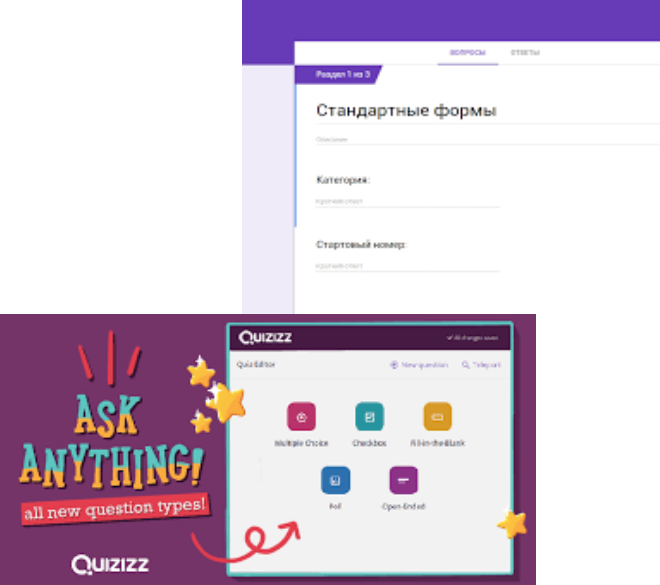

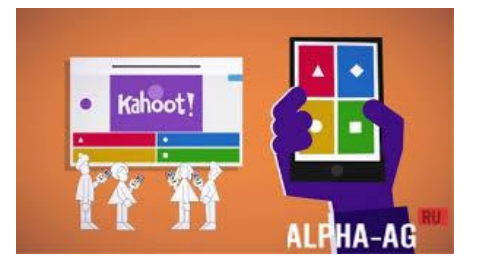

**Google Формы** — онлайн-сервис для создания форм обратной связи, онлайнтестирований и опросов. Инструмент популярный, но весь спектр его возможностей используется редко.

### **Возможности сервиса**

С помощью сервиса Вы сможете создать:

- онлайн-регистрация на мероприятие;
- онлайн-исследование;
- бриф;
- голосование;
- анкета для отзывов;
- страничка для сбора Email-адресов и т.д.

#### **Преимущества сервиса: простота в использовании.**

Работать с Google Формами не сложнее, чем с MS Word. Интерфейс удобный и понятный. Форму не надо скачивать, пересылать своим клиентам и получать от них по почте заполненный вариант.

Это бесплатная платформа для обучения в игровой форме, которая позволяет создавать тесты, викторины для учащихся.

**Kahoot** предоставляет учителю:

- Проведение тестов, опросов и викторин.
- Время для ответов выбирает учитель.
- Подходит для любого учебного предмета и любого возраста,
- Мгновенный результат теста, опроса или викторины.
- Неограниченное количество участников (всегда есть победитель).

### **Минусы Kahoot!**

- Интерфейс на английском языке.
- Всего 4 варианта ответа.
- У учеников должны быть смартфоны.
- Наличие Интернета на смартфонах.
- Компьютер и проектор в классе.

### **Плюсы Kahoot! и их больше**

- Работа со своим смартфоном.
- Элементы игры мотивация на обучение.
- Обратная связь с учениками.
	- Моментальный результат теста.
- Простота создания опросов
- Сохранение тестов, результатов в системе и на компьютере.
- Простая регистрация учеников.

**Quizziz** – сервис, предназначенный для создания викторин и тестов.

- при запуске викторины в классе учащиеся отвечают на вопросы, двигаясь в своем темпе, и при этом не зависят от скорости ответов других участников.
- выполнение викторины, созданной в Quizizz, можно запланировать. А это значит, что его можно предлагать в качестве домашней работы.
- есть возможность убрать параметр «время», и тогда ученик может подумать над вопросом, не переживая об убегающих секундах. Также это дает возможность во время ответа на вопрос прочитать параграф учебника, главу книги или погуглить нужную информацию.

### **Quizizz в учебной работе**

При помощи этого инструмента можно:

- поддержать процесса обучения и учения;
- провести игры и викторины;
- организовать соревнования;
- провести тест;
- провести домашнюю работу;
- отслеживать результаты каждого учащегося;
- предоставлять автоматическую обратную связь каждому ученику.

## **Таблица продвижения**

**ученики сами отмечают** выполненные задания

 **учитель отслеживает продвижение** учеников и может комментировать выполненные задания, направлять ученика

Сервисы:

- Google таблицы
- Google документы
- Teacher. Desmos
- Classtime
- Formative

• Wizer

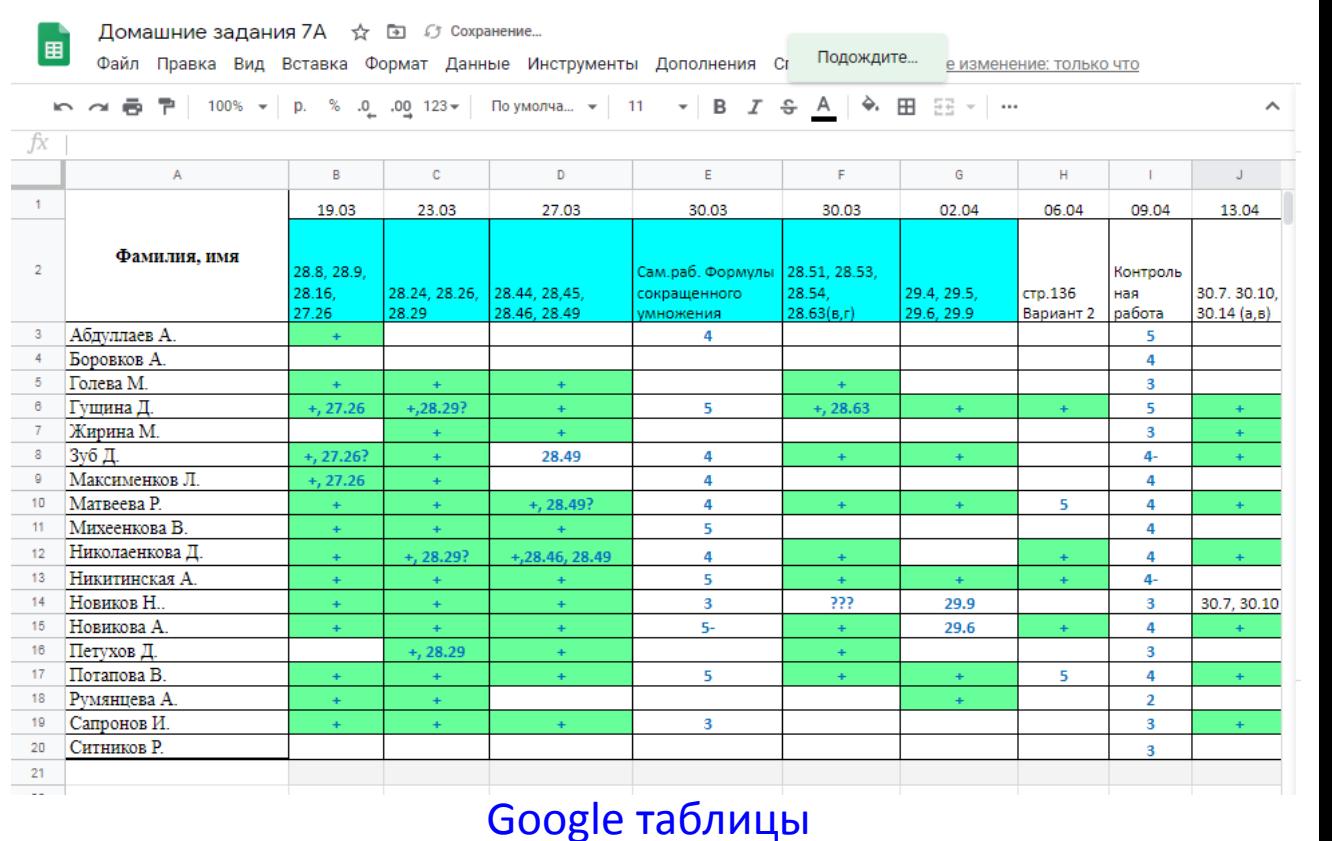

## **Организация чата**

Чат нужен для обсуждения, обмена мнениями

- ученикам (задать вопрос и получить быстрый ответ)
- родителям (получить комментарии, краткий отчет об успехах ребенка)

Мессенджеры:

- WhatsApp
- Viber
- Telegram
- Facebook Messenger

Группы в социальных сетях